## **Kurzanleitung Hörsäle A, B, F und G**

- 1. Den fix montieren **PC** einschalten und kurz darauf schaltet sich der **Beamer automatisch** an.
- 2. Ein mitgebrachter **Laptop** kann über die folgenden Anschlüsse bedient werden und ein paar Sekunden nach Anschluss des Gerätes wechselt die Beamerprojektion von PC auf Laptop. Wird der Laptop abgesteckt, schaltet der Beamer automatisch auf die PC-Projektion um.

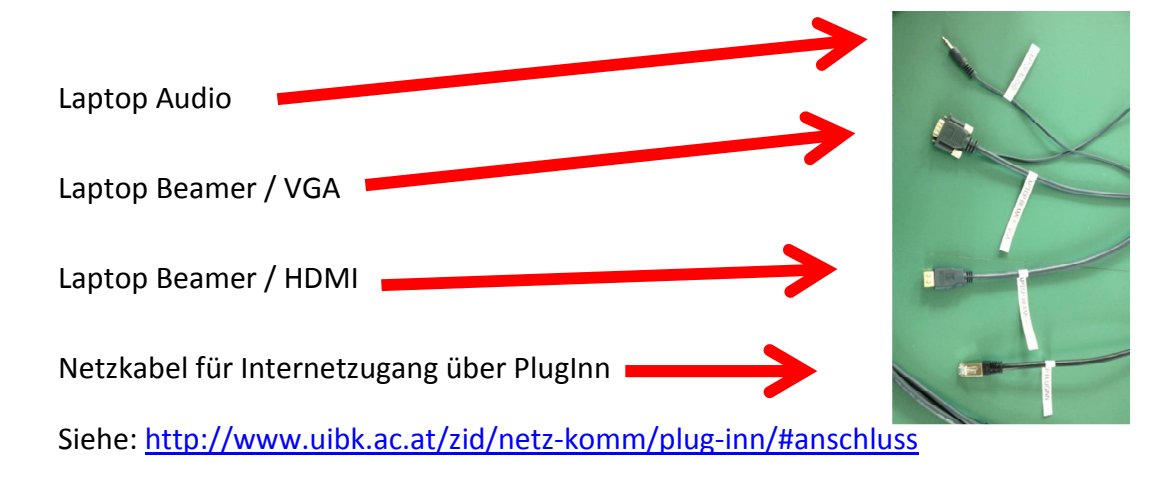

3. Mikrophone:

Das Tischmikrophon schaltet sich automatisch an und kann mittels Lautstärkenregler (plus/minus) an der Steckerleiste am Pult geregelt werden.

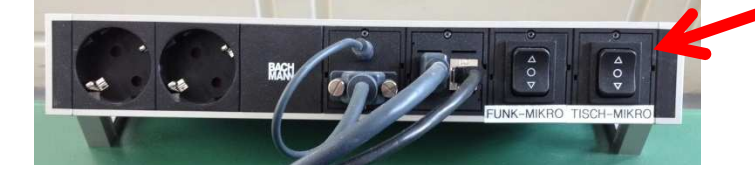

Es gibt bis zu drei Funkmikrophone für den Hörsaal (zwei Handmikros und ein Anksteckmikro). Für die Nutzung müssen die Funkmikrophone am Gerät selbst eingeschaltet werden. Die Lautstärkenregelung befindet sich wie beim Tischmikrophon an der Steckerleiste.

**ON** 

Die Geräte können im ZID-BenutzerInnenservice Innrain, Geiwi 1. Stock Raum 50102, ausgeliehen werden.

4. Bitte vergessen Sie nicht, nach Beendigung Ihrer Arbeit den PC herunterzufahren und alle Kabel wieder an ihrem ursprünglichen Ansteckplatz zu hinterlassen. **Der Beamer stellt sich nach 15 Minuten automatisch auf Standby!**